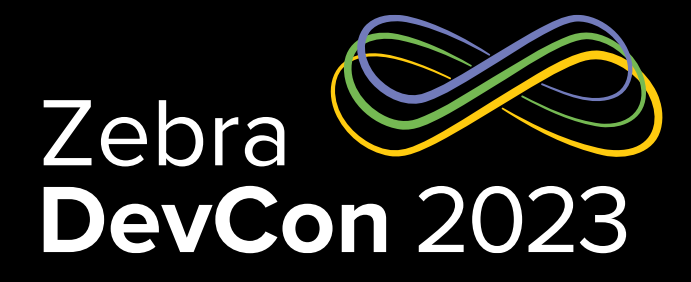

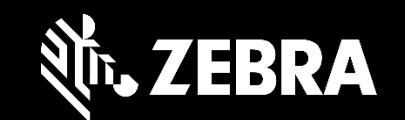

## Building Apps with MWE RFID Reader Management REST APIs

**Gary Crean**

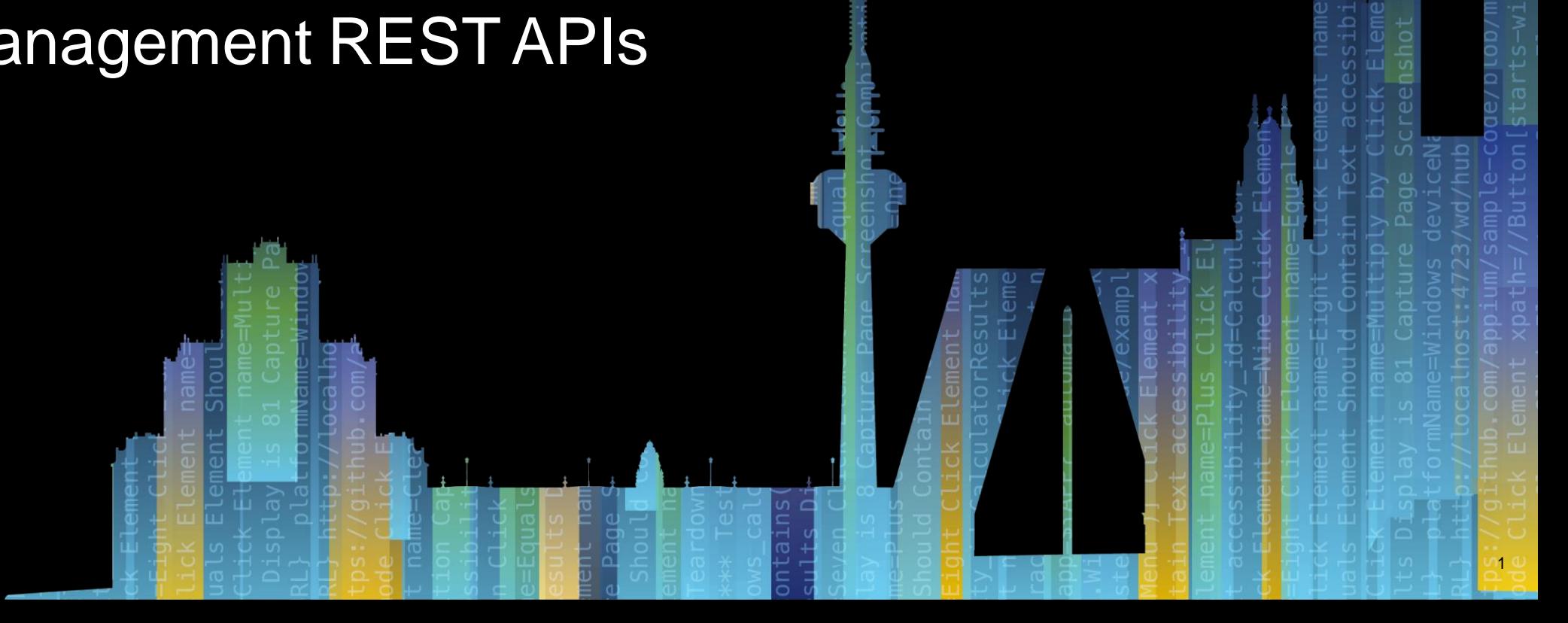

## Building Apps with MWE RFID Reader Management REST APIs

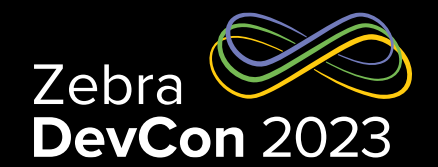

## Agenda

- Next Gen RFID Platform Overview
- MWE RRM APIs
- How To: Upgrade firmware of multiple readers using RRM APIs
- Next Gen RFID Roadmap

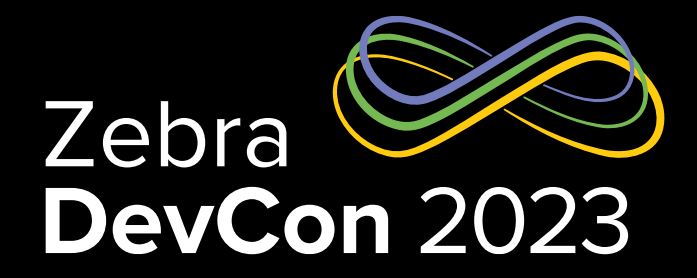

## Next Gen RFID Platform Overview

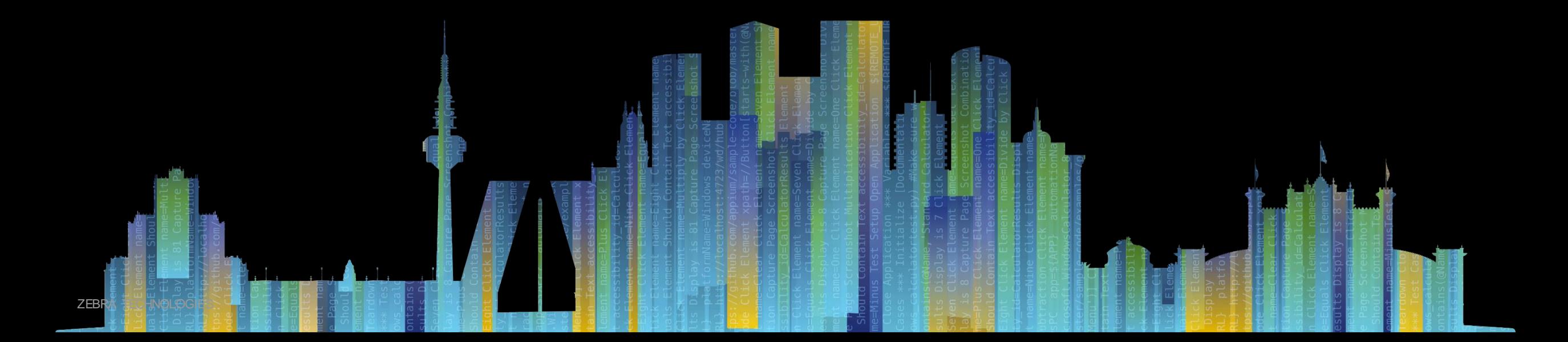

## Platform Overview

#### **RFID Reader Management (RRM)**

- **Deploy, monitor, & manage** FX readers and individual ATRs, eventually other IoT Connector devices
- **Push Firmware updates, new Certs, Configs**
- Tell readers where to **send their data** (reads)
- **Monitor Reader status centrally** with a filterable, configurable control screen and simple dashboard

#### **RFID Solution Enablement (RSE)**

- Use RFID reads to determine **locationof items**
- **Understand Resources** versus Labels/tags
- **Define Workflows**, with expected **path and dwell**
- Capture movement events and path exceptions
- **Publish tracking updates and events** to other apps

#### **Multi-technology Gateway (MTG)**

- **Connect** WhereNet, Zebra UWB, and Zebra Mpact **active RFID devices to RRM and RSE**
- Provide a **gateway** to connect non-cloud-ready devices to RRM and RSE
	- For devices we can't control (e.g. third party access points)
	- For low-compute-power devices that can't do cloud secure

#### **Advanced Solution Enablement**

- Add **Expansion Packs** for supported vertical market solution sets. e.g.:
- **Retail** = Store Inventory, Loss Detection, etc.
- **Healthcare** = Patient Flow, Biomed Asset, Cart Inv

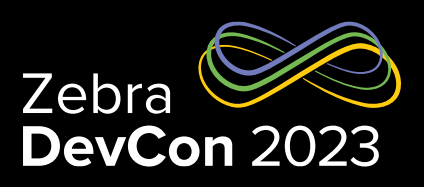

Platform Overview

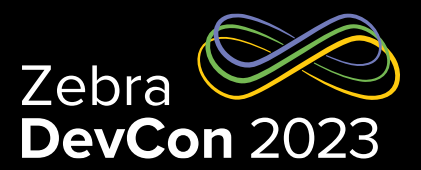

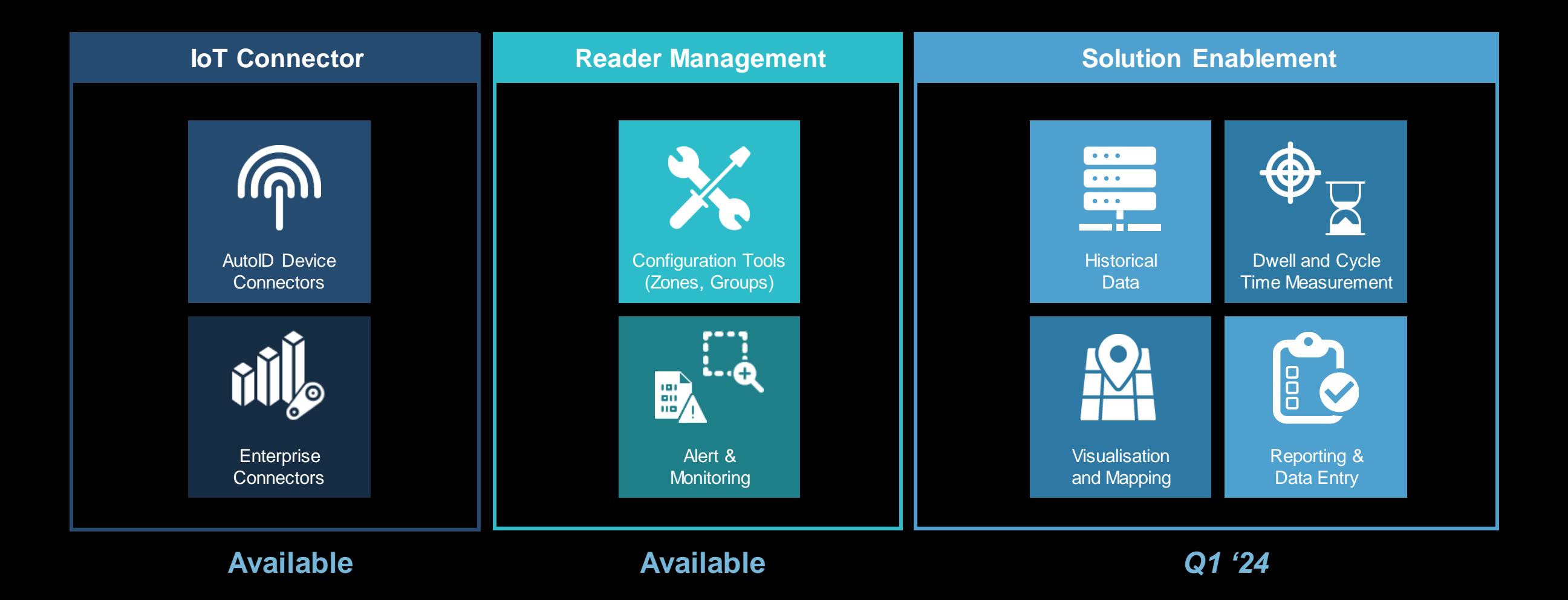

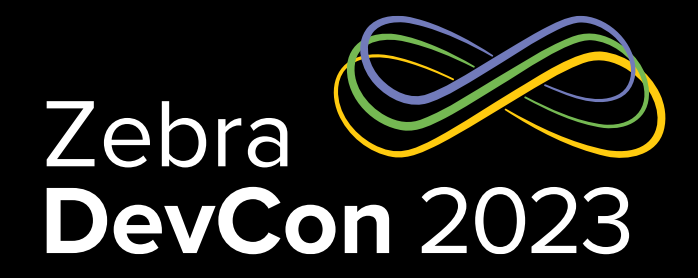

## MWE RFID Reader Management REST APIs

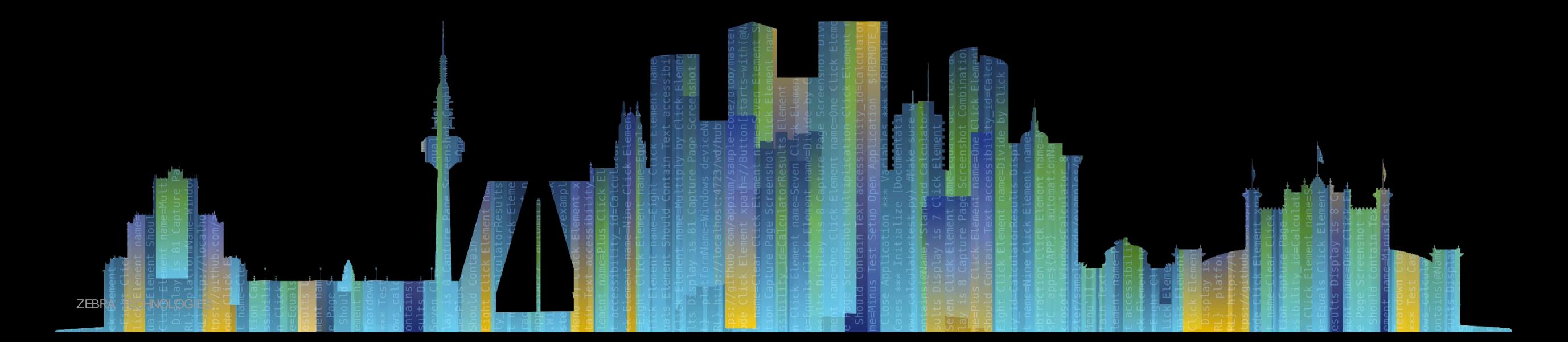

## Zebra NextGen RFID Platform MWE RFID Reader Management

## *Why use MWE RFID RRM?*

- Easily deploy readers without complex tools
- Immediately see and monitor status and condition of your readers
- Push or roll back updates to configuration or firmware to any or all of your readers, worldwide
- Point your readers output to your existing data collection applications
- Supports all Zebra Passive RFID readers using modern read-to-cloud protocols - leverages IOT Connector features/formats

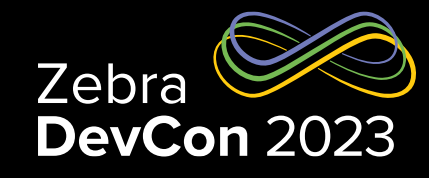

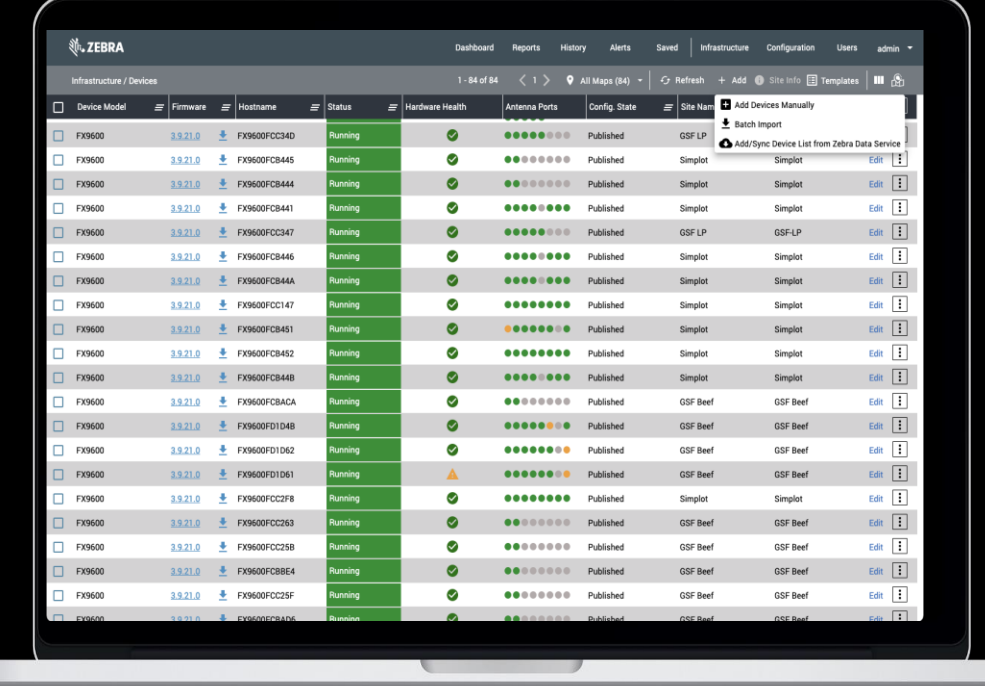

## Zebra NextGen RFID Platform MWE RFID Reader Management API

### *What can I do with the MWE RRM APIs?*

- Manage and control RFID reader via REST calls (GET,POST, PATCH, DELETE)
- Manage users and groups on MWE RFID.
- Manage and maintain reader configurations such as operating mode, data endpoint, etc.
- Perform operation on a device (start, stop, config, mode)
- Bearer token authorization

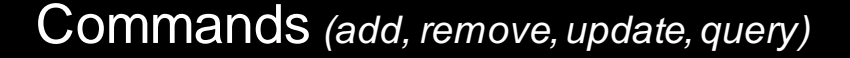

- Auth/Access: Login, Users, Groups, Roles
- Devices
- Device Configuration
- Device Tasks
- **Files**

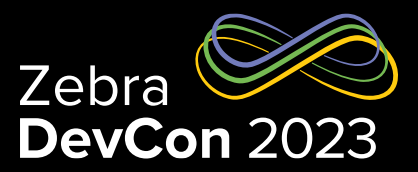

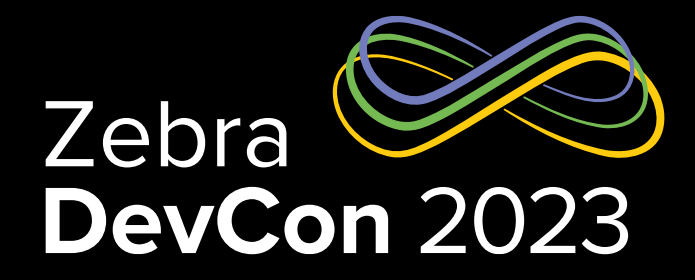

## **How To:** Upgrade firmware of multiple readers using RRM APIs

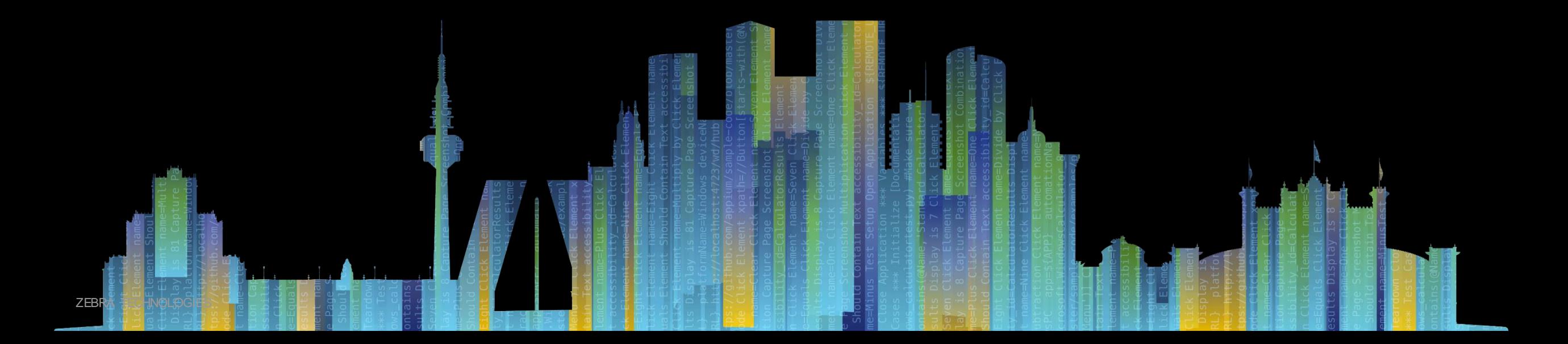

MWE RFID Reader Management API – Building Apps

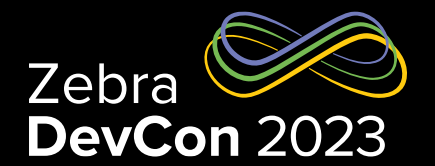

## **HOW TO: Apply firmware updates to multiple readers using the RRM APIs**

- **ELogin/token access**
- Upload firmware file
- **Get Site Id**
- **Check firmware version**
- Update firmware for all readers at a site
- Check the status of the task to confirm that FW update is completed

## **How to: Login and obtain bearer token**

```
Example POST
POST: https://<hostname>/trifecta/v1/login
BODY:
{
```

```
"userName": "user1",
"password": "password1"
}
```
#### **Example Response**

```
{
"access token": "ey...10"
}
```
- The access\_token should be used for all subsequent API calls in the Authorization header as a bearer token
- Token is valid for 12 hours
- RRM can be configured to use a customer provided identity-server

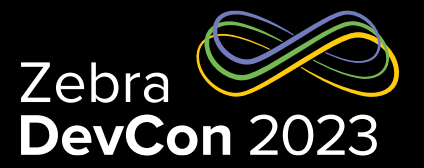

MWE RFID Reader Management API – Building Apps

## **How to: Upload Firmware File**

#### **EXAMPLE POST**

POST: https://<hostname>/trifecta/v1/files BODY: form-data

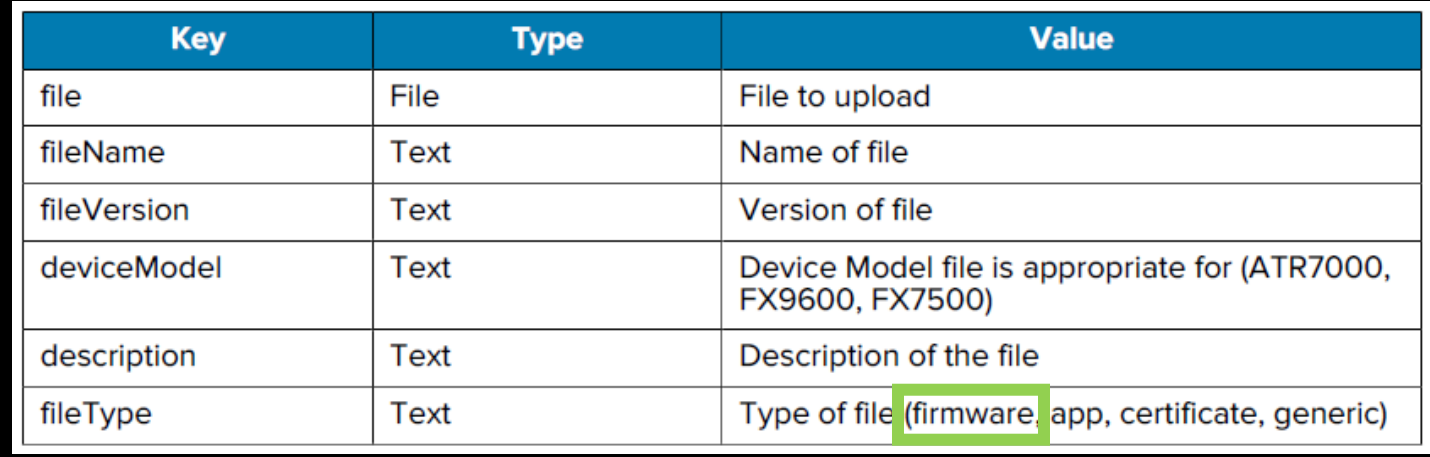

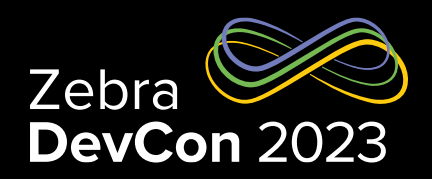

#### *RRM API File Commands*

- Add File
- Remove File
- Update File Properties
- Query File Properties By ID
- Query File Properties By Device Model
- Query File Properties By Device Model and File Type
- Get File by file ID
- Query All File Properties

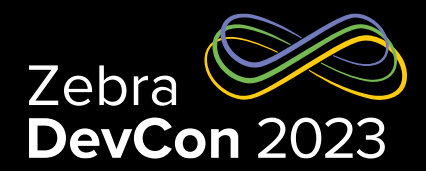

#### **How to: Upload Firmware File**

#### **EXAMPLE RESPONSE**

```
{
```

```
 "apiName": "taskmgr API",
 "version": "0.2.0",
 "error": "",
"code": 200,
 "message": "OK",
 "count": 11787,
```
#### **RESPONSE FORMAT**

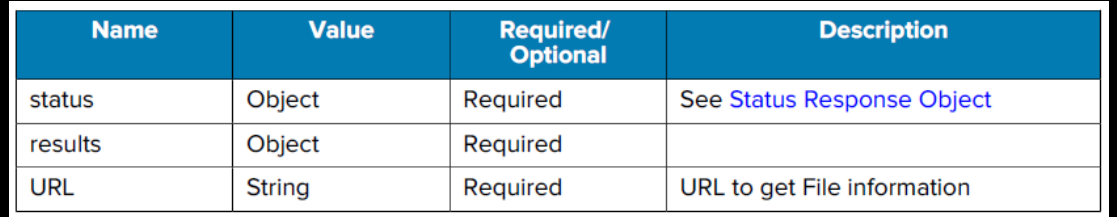

#### **STATUS RESPONSE OBJECT**

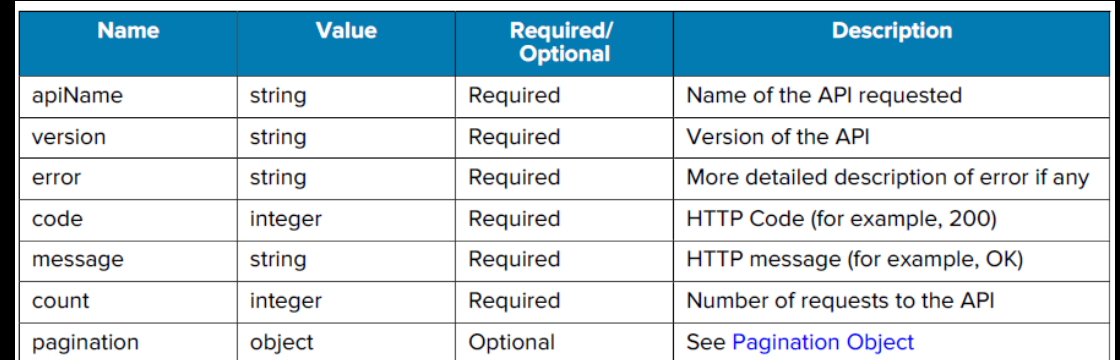

}

## **How to: Get Site Id**

**Query Sites**

*Returns an array of sites*

#### **Example Query**

GET: https://<hostname>/trifecta/v1/ui/lcs/sites/

```
Response
 {
         "_id": "111111111111111111111111",
         "name": "Default"
    },
 {
         "_id": "64f87c8c1c1c90580d250700",
         "name": "Site1",
         "location": "50.41698, -46.2425",
         "lat": 50.41698100336984,
         "long": -46.242496998799524,
         "groupMembership": []
 }
```
**[**

**]**

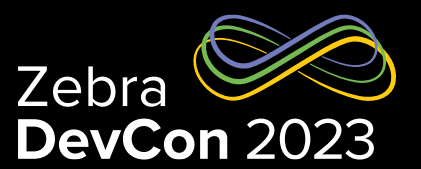

**How to: Check Firmware Version**

**Query Devices by Site**

**Example Query**

GET: https://<hostname>/trifecta/v1/devices?\$siteId=1234567890

## **Response Format**

*Multiple Devices Response Object*

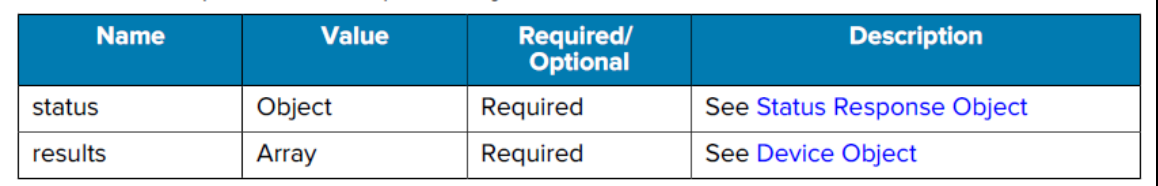

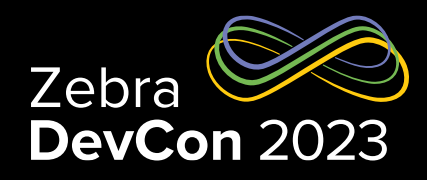

#### **Device Object**

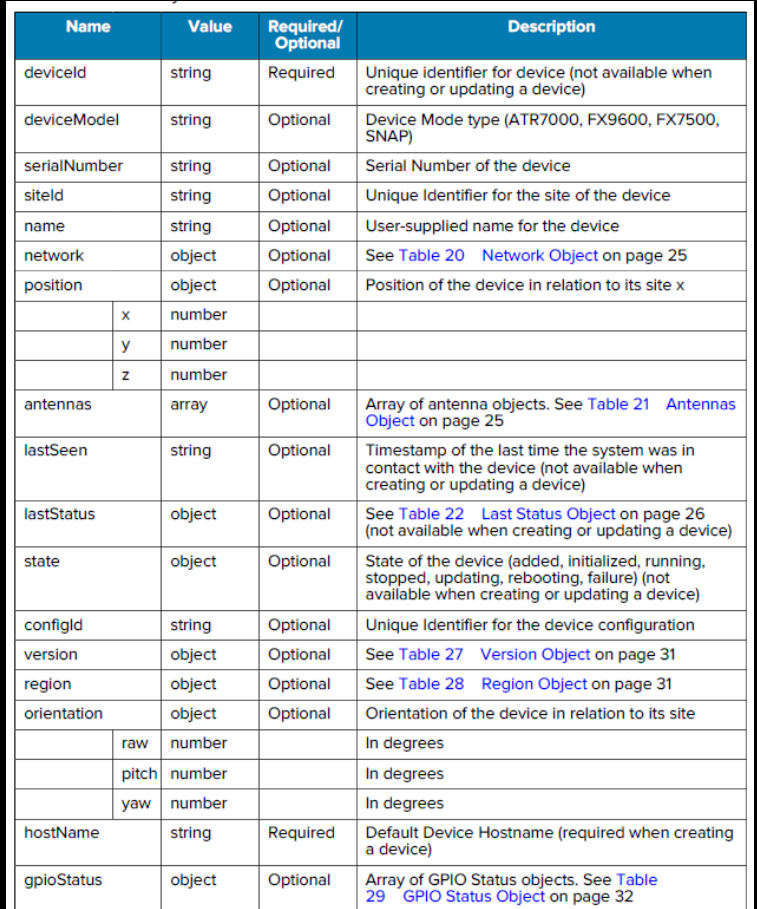

## **How to: Check Firmware Version**

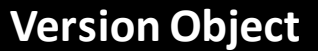

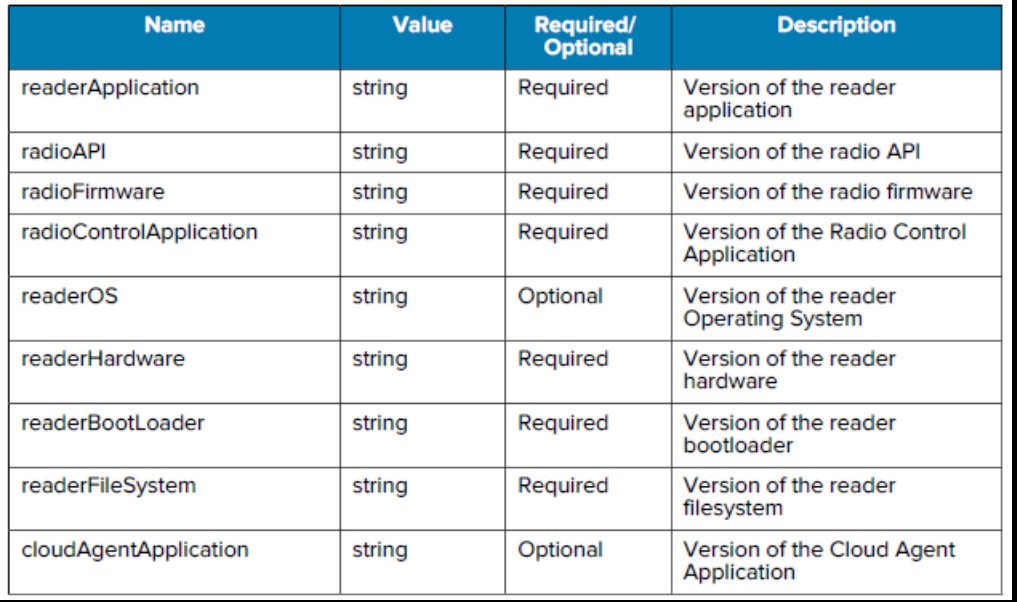

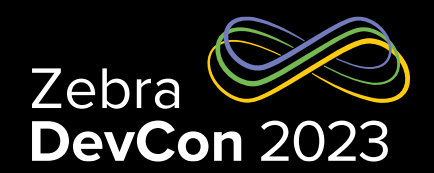

#### **How to: Update Firmware for All Devices at a Site**

*Device Task Actions*: update, reboot, install, start, stop, set-led

**Example POST – Add Task** POST: https://<hostname>/trifecta/v1/devices/tasks

BODY Format: Task Object

*Tasks can be applied by: Site, Device Model, Device ID (1 or more)*

#### Task Object

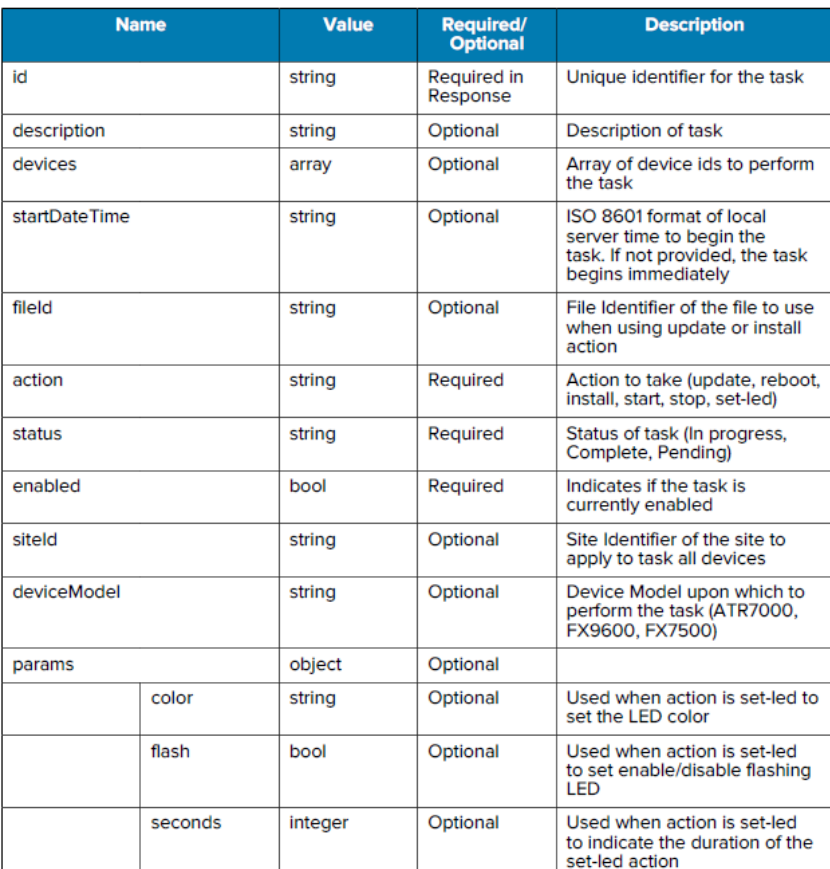

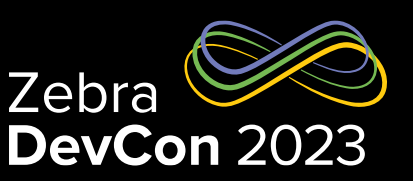

## **How to: Update Firmware**

#### Status Response Object **Example RESPONSE – Add Task**

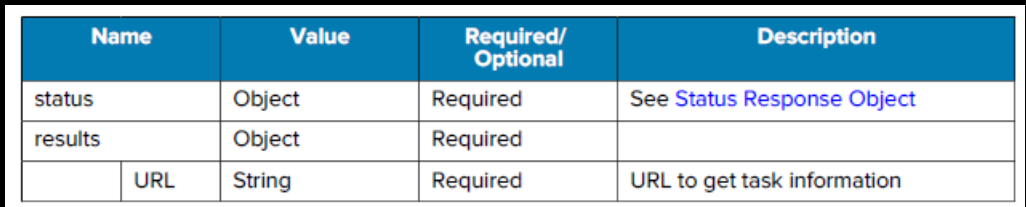

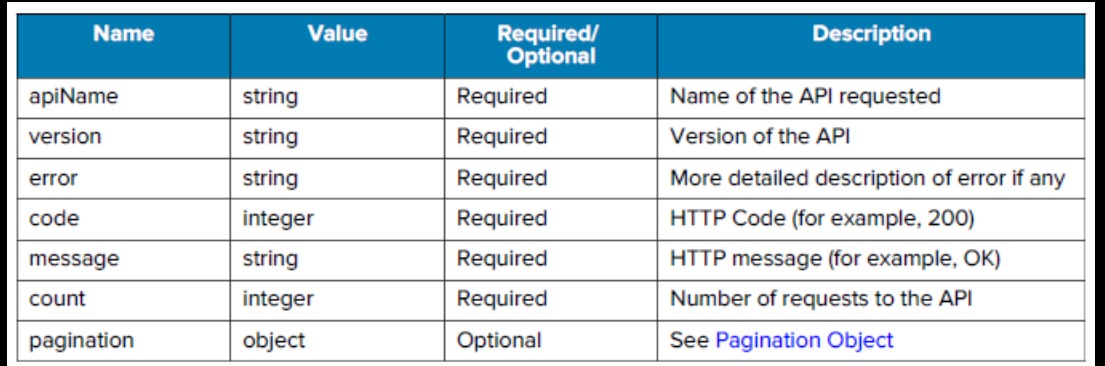

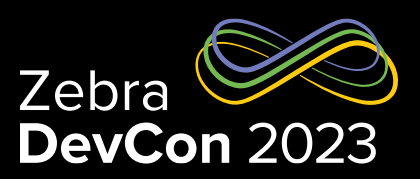

MWE RFID Reader Management API – Building Apps

## **How to: Check Status of Firmware Update**

#### **Example Query**

https://<hostname>/trifecta/v1/devices/task s?\$siteId=1234567890

#### **Response Format**

*Multiple Tasks Response Object*

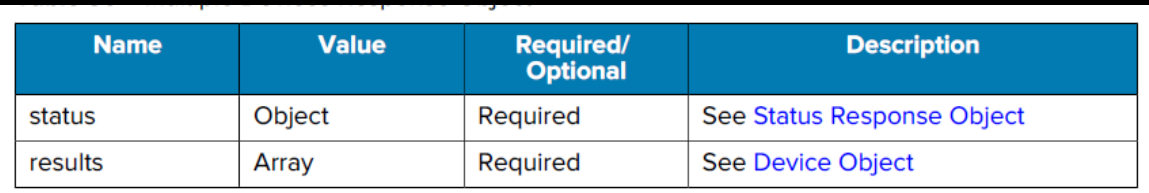

#### *RRM API Task Commands*

- Add Device Task
- Remove Device Task.
- Update Device Task
- Query Device Tasks by Task ID
- Query Device Task History by Task ID
- Query Device Tasks by Device.
- Query Device Tasks by Site.
- Query Device Tasks by Device Model..
- Query Device Tasks by Status.
- Query Device Tasks by Action...
- Query Device Tasks by Device Model and Site.
- Query All Device Tasks.

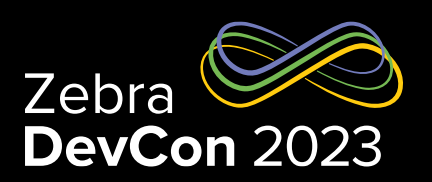

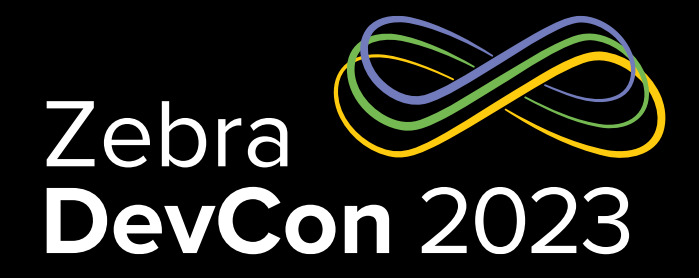

## Next Gen RFID Roadmap

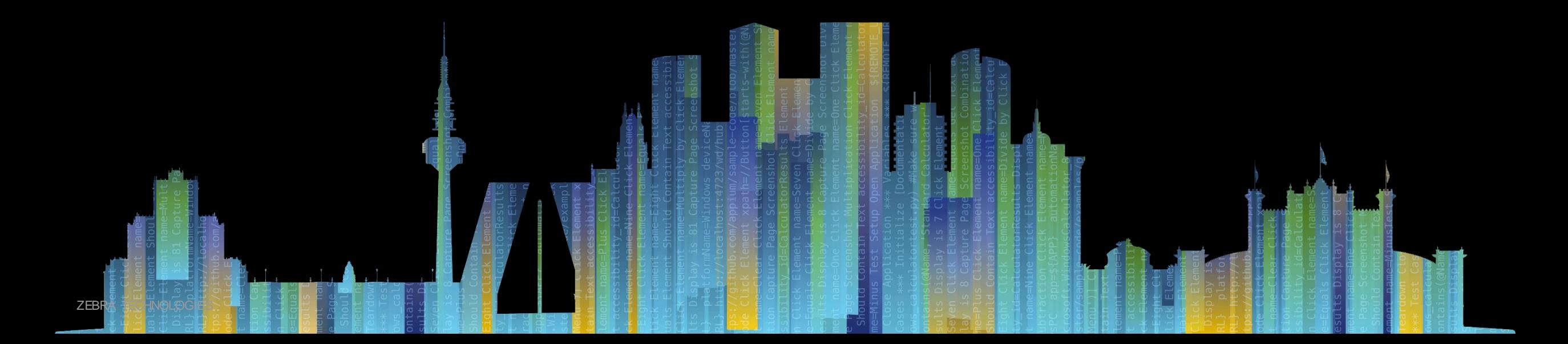

## Platform Software Roadmap

#### **RRM 1.1 (H1 2024)**

- microUI architecture allows faster updates more specific optimization, better compatibility
- Improved site manager makes designing sites for RFID RTLS easy, fast, reliable
- ATR-optimized configuration screens
- Custom reader modes and a week-scheduler for automatic changes
- Ability to manage on-reader apps
- Support for ZS300 Temperature Tags
- License enforcement

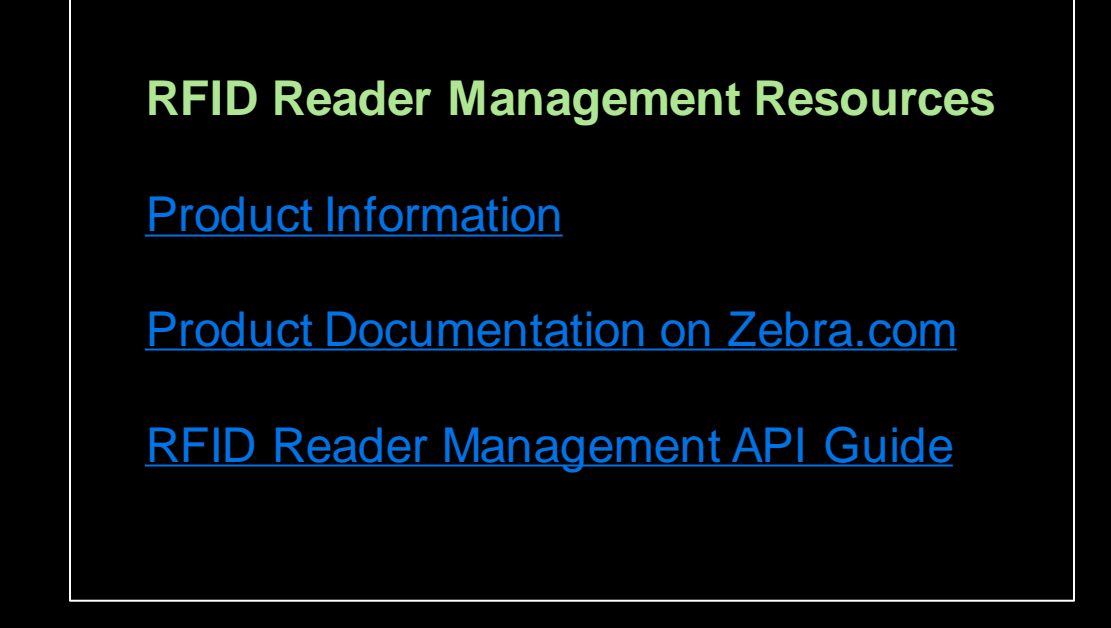

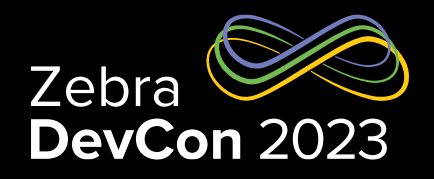

# Questions

I

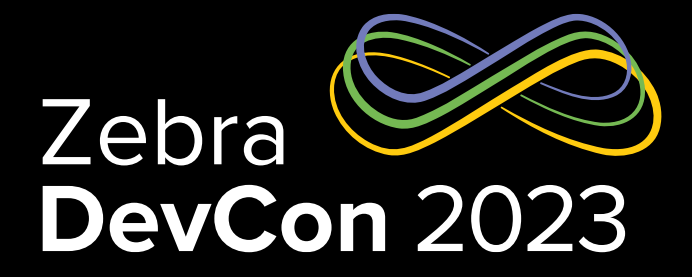

# Thank You

ZEBRA TECHNOLOGIES

ZEBRA and the stylized Zebra head are trademarks of Zebra Technologies Corp., registered in many jurisdictions worldwide.All other trademarks are the property of their respective owners. ©2023 Zebra Technologies Corp. and/or its affiliates. All rights reserved.

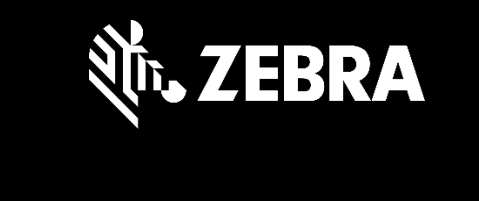